# Juniper SRX 日本語マニュアル

36. Static Route の CLI 設定

© 2018 Juniper Networks

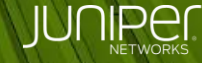

**Engineering** Simplicity

#### はじめに

スタティックルートの CLI 設定について説明します。

※手順内容は「SRX300」、JUNOS「15.1X49-D140」にて確認を実施しております。

2018年8月

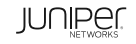

以下の設定を行う場合の コマンド例となります。

SRX300 を上位のルータ機器に接続した構成で、上位ルータをデフォルトゲートウェイと設定(構成①) 上位ルータを介した、さらに上位のネットワークへのルート(スタティックルート)を設定する(構成②)

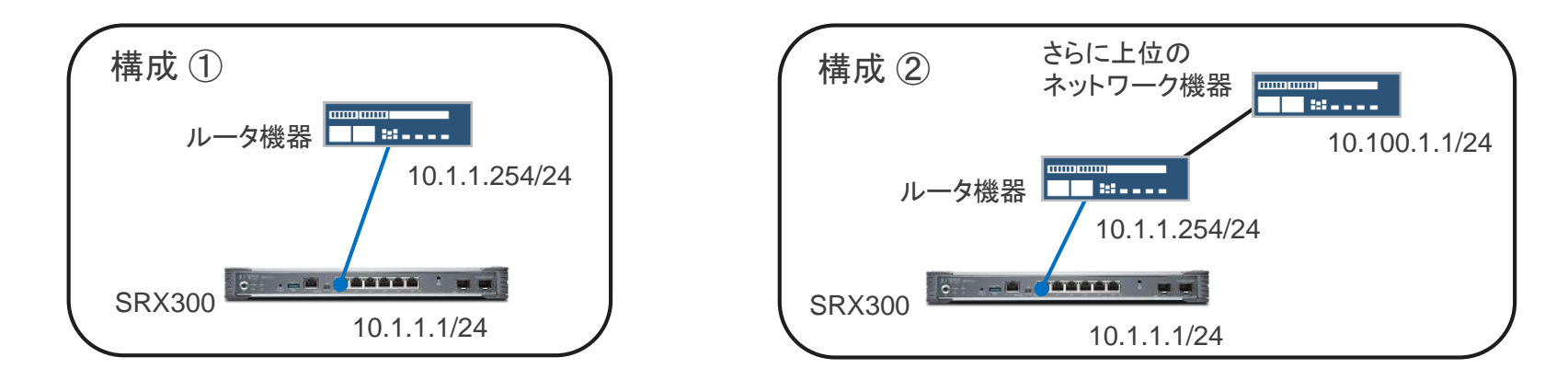

3

構成①のスタティックルートを設定

user@host# set routing-options static route 0.0.0.0/0 next-hop 10.1.1.254

```
構成②のスタティックルートを設定
```
user@host# set routing-options static route 10.100.1.0/24 next-hop 10.1.1.254

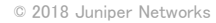

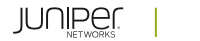

4

#### 設定の確認

```
user@host> show
routing-options {
   static {
       route 0.0.0.0/0 next-hop 10.1.1.254;
       route 10.100.1.0/24 next-hop 10.1.1.254;
```
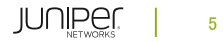

#### ルーティングの確認

user@host> show route inet.0: 4 destinations, 4 routes (4 active, 0 holddown, 0 hidden)  $+$  = Active Route, - = Last Active,  $*$  = Both 0.0.0.0/0 \*[Static/5] 00:03:24  $>$  to 10.1.1.254 via ge-0/0/0.0 10.1.1.0/24 \*[Direct/0] 00:03:24  $>$  via qe-0/0/0.0 10.1.1.1/32 \*[Local/0] 00:23:21 Local via ge-0/0/0.0 10.100.1.0/24 \*[Static/5] 00:00:04 > to 10.1.1.254 via ge-0/0/0.0

6